# **Network Monitoring & Forensics**

Jim Irving

# **Agenda**

### Network Forensics

- ⚫ Usefulness
- Intro to forensic data types
- ⚫ Working with PCAP data
	- What it looks like
	- ⚫ How to interpret it
	- How to get it
- ⚫ Working with flow data
	- What it looks like
	- ⚫ How to interpret it
	- How to get it

#### Host Forensics

- PCAP and flow recap
- Working with logs and alerts
	- ⚫ What they look like
	- How to interpret them
	- Getting them all in one place
	- ⚫ SIEM's and their familiars
- ⚫ Fielding a monitoring solution

## **Introduction**

- ⚫ Network forensics is the capture, recording, and analysis of network events in order to discover the source of security attacks or other problem incidents.
- Course Goal: To give the student a broad understanding of the main types of network forensic data gathering and an introduction to low level concepts necessary for a proper understanding of the task of performing network forensics. After completion, a student should be able to plan and execute a reasonable network monitoring program and use the gathered forensic data to perform a wide range of investigations.

### **Benefits**

#### ⚫ Why do you care

- If this isn't in your toolbelt already, you'll get a lot of new capabilities when you go on a project.
- **.** If you're already seasoned, you can learn from everyone else here.
- ⚫ Why do I care
	- **The Socratic method works.**

## **Disclaimer**

The information and views presented during this course concerning software or hardware does not in any way constitute a recommendation or an official opinion. All information presented here is meant to be strictly informative. Do not use the tools or techniques described here unless you are legally authorized to do so.

# **Agenda**

### Day 1

- ⚫ Agenda and motivation
- Intro to forensic data types
- ⚫ Working with PCAP data
	- ⚫ What it looks like
	- ⚫ How to interpret it
	- How to get it
- ⚫ Working with flow data
	- What it looks like
	- ⚫ How to interpret it
	- ⚫ How to get it

# Day 2

- PCAP and flow recap
- ⚫ Working with logs and alerts
	- ⚫ What they look like
	- How to interpret them
	- Getting them all in one place
	- ⚫ SIEM's and their familiars
- ⚫ Fielding a monitoring solution

### **Performing Network Forensics What do we need to know?**

- ⚫ What does our network even look like?
- Are we being attacked?
- ⚫ Is anything compromised?
- ⚫ How did it get compromised?
- ⚫ Where are the attacks coming from?

### **Performing Network Forensics What do we have to work with?**

- ⚫ Loads of recorded network data (PCAP and flow)
- ⚫ Logs and alerts from security products
- ⚫ Logs from applications

# **Main types of forensic data**

- ⚫ We'll be grouping forensic data into three main data types based on the tools and analysis techniques used
	- Full packet capture (PCAP)
	- Flow data (netflow, IPFIX, etc.)
	- Log / alert data (giant text files)

### **Forensic Data Type #1 Full Packet Capture (PCAP)**

- ⚫ A **full copy\*** of a set of packets travelling over the network
- ⚫ The most complete form of monitoring possible
- Takes up a lot of space

\*it's possible to do partial captures, too

### **Forensic Data Type #2 Flow Data**

- ⚫ Records of **conversations** on the network
- Stores info such as time, duration, number of packets, total bytes sent, received, etc.
- ⚫ Does not contain any application layer data
- Good for understanding how data flows on your network quickly

### **Forensic Data Type #3 Log/Alert data**

- ⚫ Any text that gets written to a file that we can monitor
- Some of it is very important (firewall alerts, availability alerts, etc.) and some of it is less so
- We have to set up things to produce GOOD alerts
- There are a lot of log sources, so some sort of management is preferable

### **Forensic Bonus Data People**

- ⚫ This is when someone comes up to you and tells you that they can't connect to the network, the mail server is down, etc.
- ⚫ Pretty darned close to real time
- Hard to digitize...

### **Forensic Data Type Comparison How do they differ?**

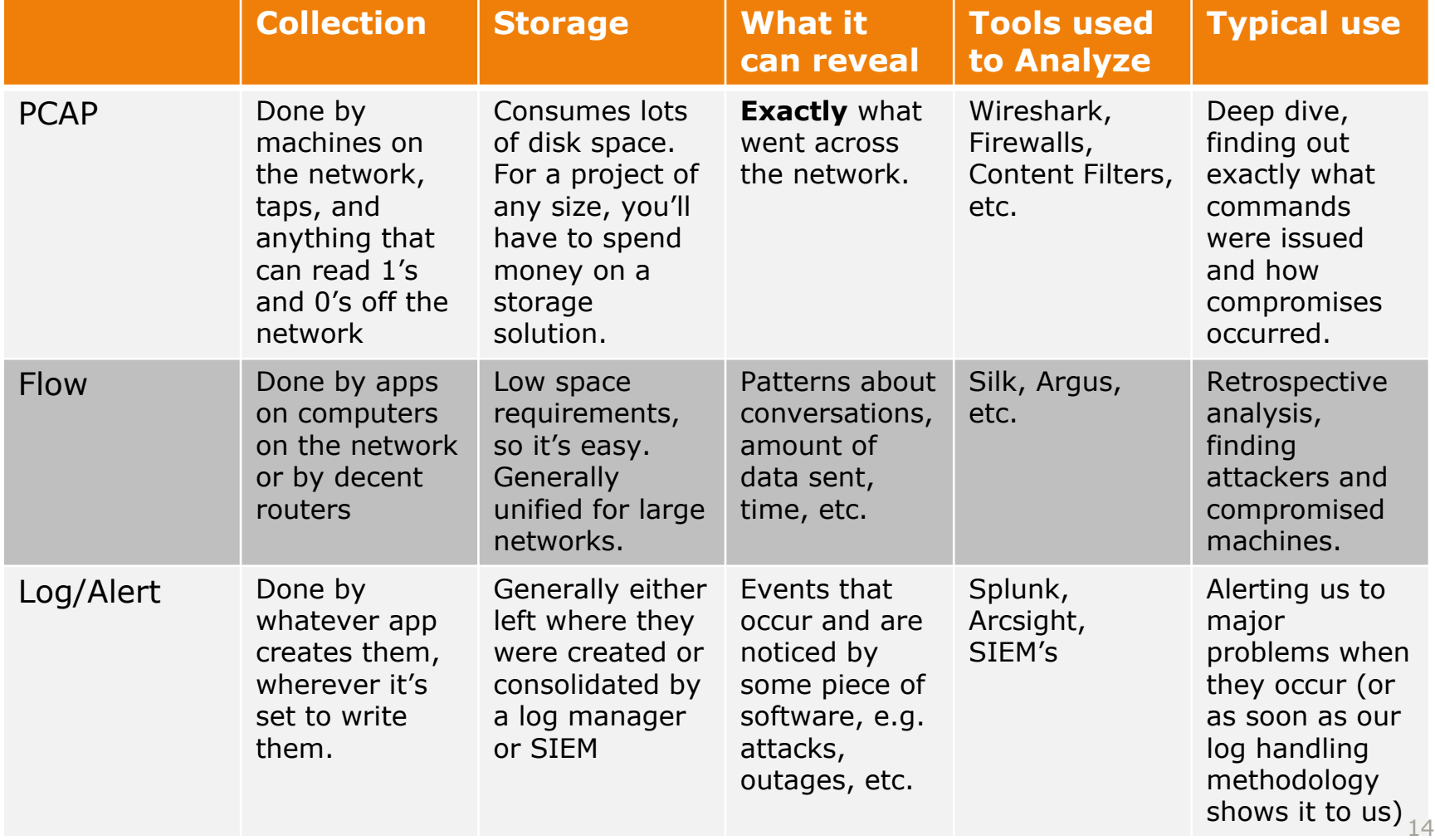

- ⚫ Whatever they'll *let* you capture
	- **A lot of times the people/systems that you're** working with will be totally opposed to you actually *using* the network for anything because the world might end or people might explode. I'll try to give you ways to work your way around this.

#### ● First get your easy wins

- **Turn on flow data recording on your switches** and routers and pump it to some machine.
- **.** Figure out what log and alert sources are already present and get them into a log manager.

Now you've got some flow data and some log/alert data! For free(-ish)!

#### ● Find out what you're missing

- Look at your network diagram and if there's any part where you're not getting data from, toss a sensor out there.
- ⚫ Look at your data and find trouble spots **.** Find events/hosts of interest by analyzing the flow and log data that you're getting. (More on how to do this later.)

- ⚫ Increase monitoring in trouble spots
	- **Grab PCAP data from links where you think** compromises are occurring.
	- ▪Set up IDS/SIEM/etc. products to produce alerts tailored to the problems you see.
	- **Throw host based monitoring apps on suspect** machines.

### **So what do we capture and when? Breakdown**

- ⚫ Log/alert data: Whenever possible, and particularly once you've tweaked your alerts.
- Flow data: Whenever possible. It's easy to capture and easy to work with.
- ⚫ PCAP data: When you **need** to look closer than flow or log/alert data allows **OR** when you have tons of resources to blow on disk space.

### **How you'll typically start an investigation**

SIEM pops up an alert to your screen, fellow coworker, cell phone, etc saying "Something is horribly wrong on host X!"

You then go look at other logs on host X. Maybe you find something scary. Maybe you can't see the forest for the trees.

Then you open up your flow data for the time in question. See any patterns? Identify suspicious conversations, capture the packets (if you can) and investigate further. Mount some sort of defense against whatever you find.

# **OR**

### **How you'll typically start an investigation**

Somebody hands you a big pile of PCAP or flow data.

Put it through an app to create flow data or IDS alert data (if you don't have it already)

Look for patterns using some analysis tool. Focus down to specific data using those patterns or human reports of problems and get as close to the problem as possible.

Figure out what kind of monitoring you need to get the data you truly need to find the problem, catch the bad guy, or get the conviction. Then go deploy it, assuming you can get client buy-in. (or… create ticket, walk away)

# **How we're going to learn this**

We'll be exploring the data types starting at the most finely grained (PCAP) and working up, so that we'll better understand the limitations of each type, even though in a real investigation, you'd end up using the data in the reverse order.

# **Agenda**

### Day 1

- ⚫ Agenda and motivation
- Intro to forensic data types
- ⚫ Working with PCAP data
	- ⚫ What it looks like
	- How to interpret it
	- How to get it
- ⚫ Working with flow data
	- What it looks like
	- ⚫ How to interpret it
	- ⚫ How to get it

# Day 2

- ⚫ PCAP and flow recap
- ⚫ Working with logs and alerts
	- ⚫ What they look like
	- How to interpret them
	- Getting them all in one place
	- ⚫ SIEM's and their familiars
- ⚫ Fielding a monitoring solution

### **PCAP data Things to think about**

PCAP is a straight copy of  $ALL*$  network traffic that flows through the pipe for as long as you keep recording. That can be a LOT of data!

- ⚫ How long do you need to listen?
- Can your NIC capture it fast enough?
- Can your hard drive store it fast enough?
- ⚫ How long can you listen before you have to free up space?

### **PCAP data Line speed and storage**

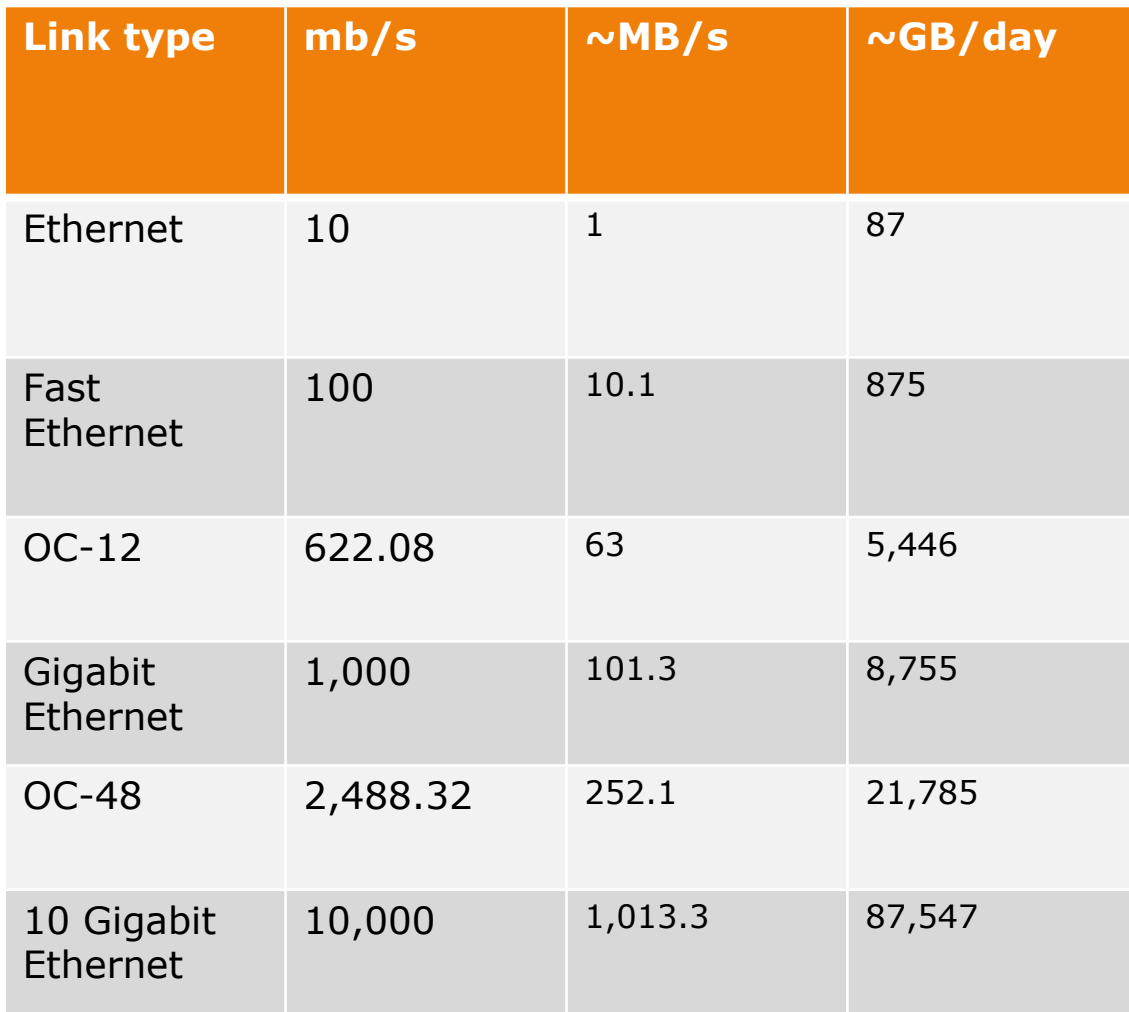

Keep in mind, a single width PCI slot can handle, at most, 133 MB/s. Past that you'll need PCI-E NIC's to capture.

Also, commodity hard drives are going to have a maximum write speed around 125 MB/s on a good day.

You'll likely need to either limit your capture time, or spend some money on a RAID solution.

### **PCAP data What does it look like?**

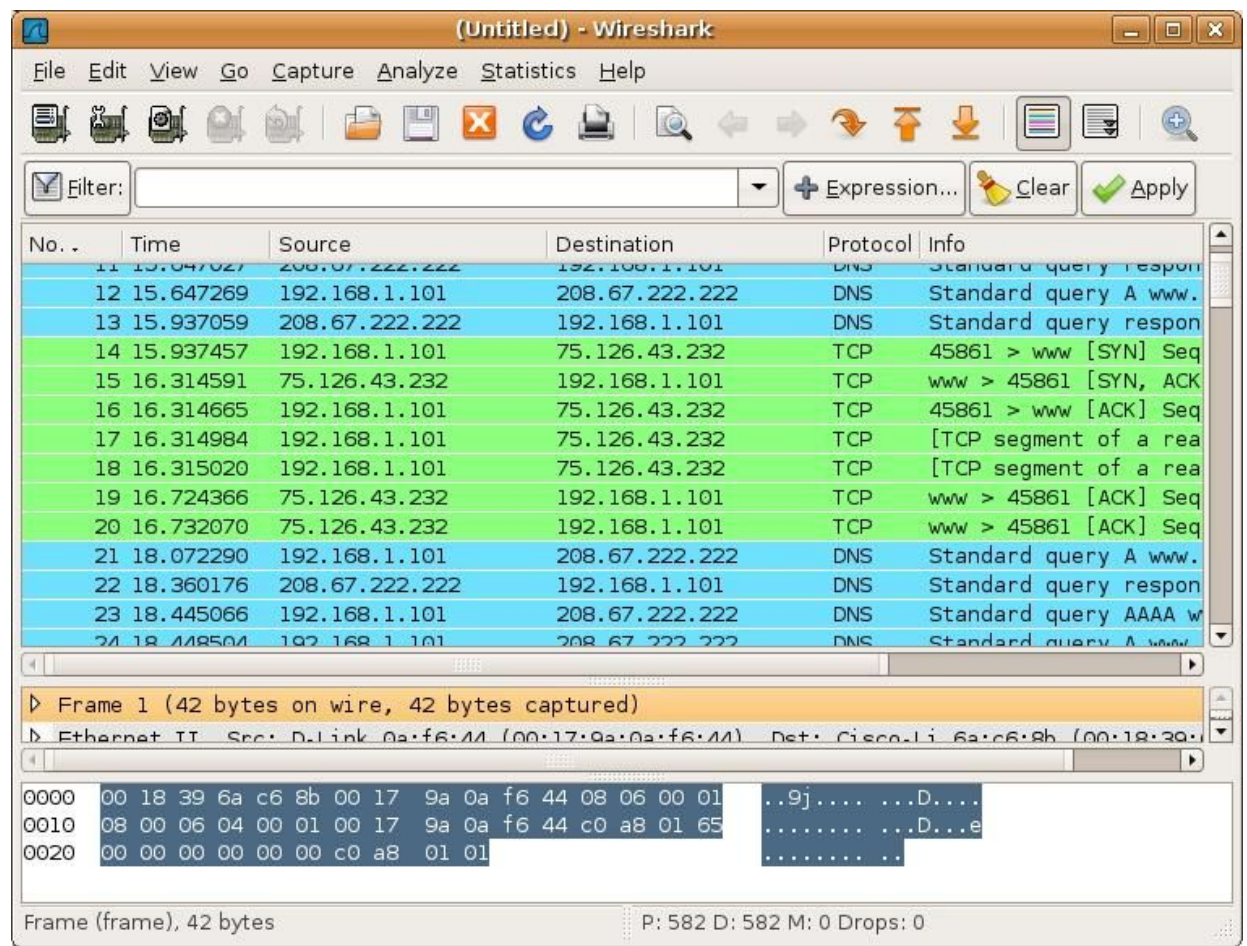

Source: screenshot of wireshark interface 26

- ⚫ Network taps
	- Devices that are connected between two other network devices
	- **Passively monitors traffic, and reproduces it on** one or more monitor ports
	- ▪Available for all media types and speeds

### ⚫ Network taps - keywords

- **Half-duplex: Multiple monitor ports only** reproduce one side of the conversation at once
- ▪Regenerating: Incoming data is copied to multiple monitor ports (for multiple receivers)
- **Aggregating: Receives on multiple ports and** combines the data onto a single (full-duplex) monitor port (see problems with oversubscription and timing?)
- Fail open/closed: when depowered, open lets traffic through, closed does not

#### ⚫ Network taps – dealing with fiber

Fiber taps actually split a portion of the light used to carry the signal, causing the signal downstream to be weaker. When dealing with this, there's a lot more math involved. You will need to calculate a "Loss Budget". This will involve the transmitter power, receiver sensitivity, cable loss, distance, tap characteristics, and anything else that will affect photons. If we end up having lots of extra time, we'll cover this.

#### ⚫ Network taps

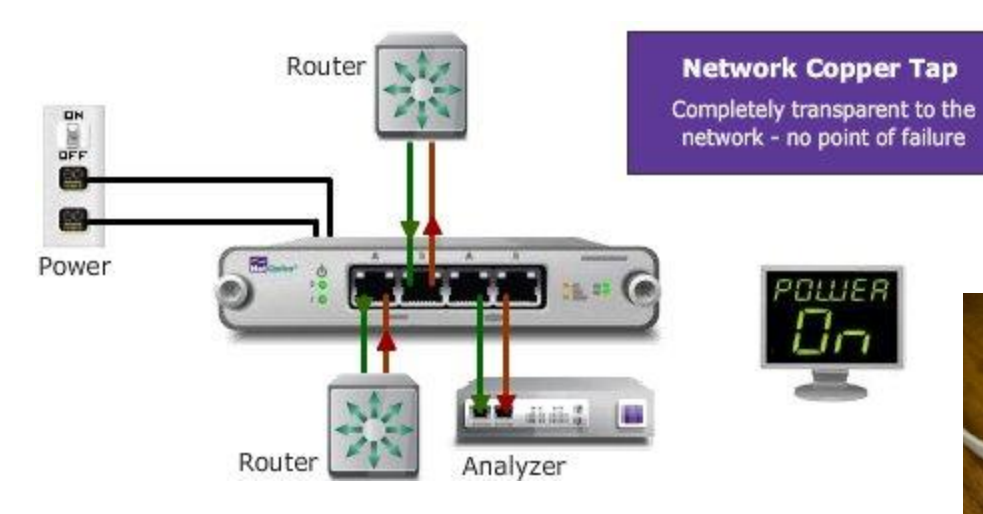

אנותי

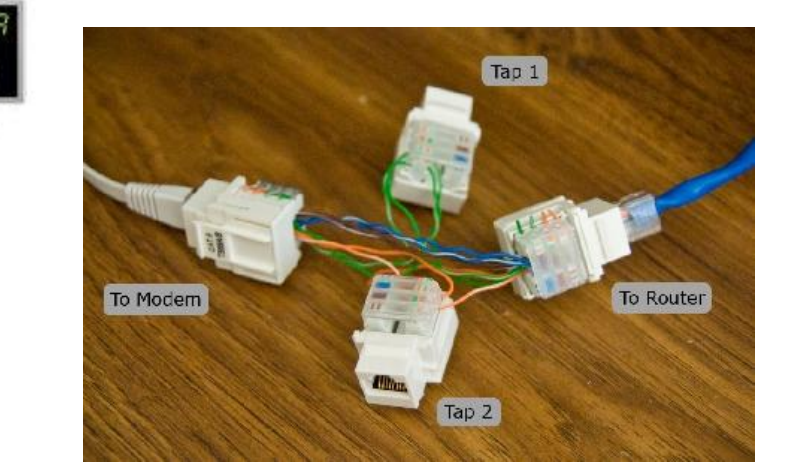

### ⚫ Making a field expedient cat5 tap

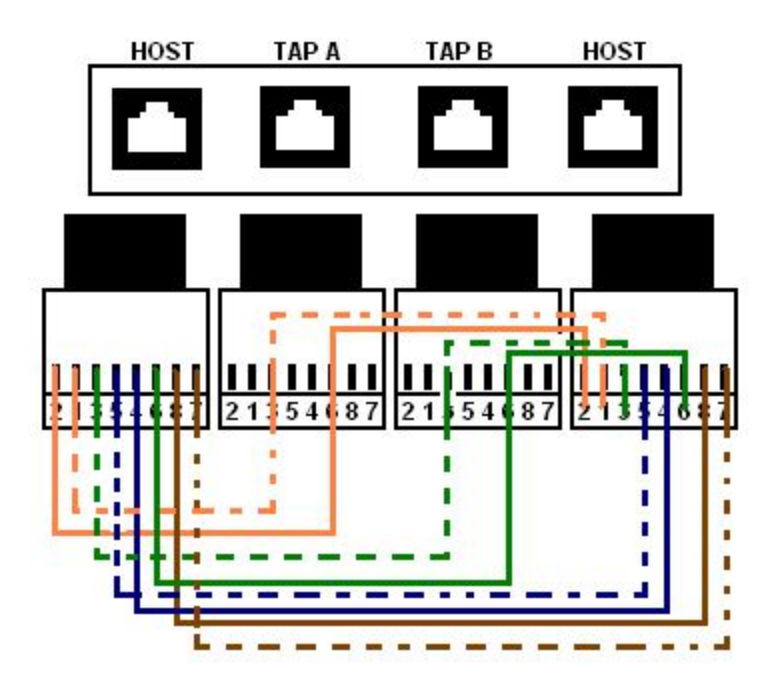

Instructions can be found at http://thnetos.wordpress.com /2008/02/22/create-a-passiv e-network-tap-for-your-home -network/

Or

http://hackaday.com/2008/0 9/14/passive-networking-tap/

Source: thnetos.wordpress.com

### ● SPAN ports

- **· Ports on most enterprise grade** switches/routers which mirror all\* traffic on other ports.
- ▪Will drop packets if there's not enough bandwidth on the port.
- You'll still need a machine connected to it to do the capture.
- DON'T FORGET TO DO TX *AND* RX!
- **. Make your own impromptu SPAN port with the** ARP flood trick  $\odot$

### ● SPAN ports

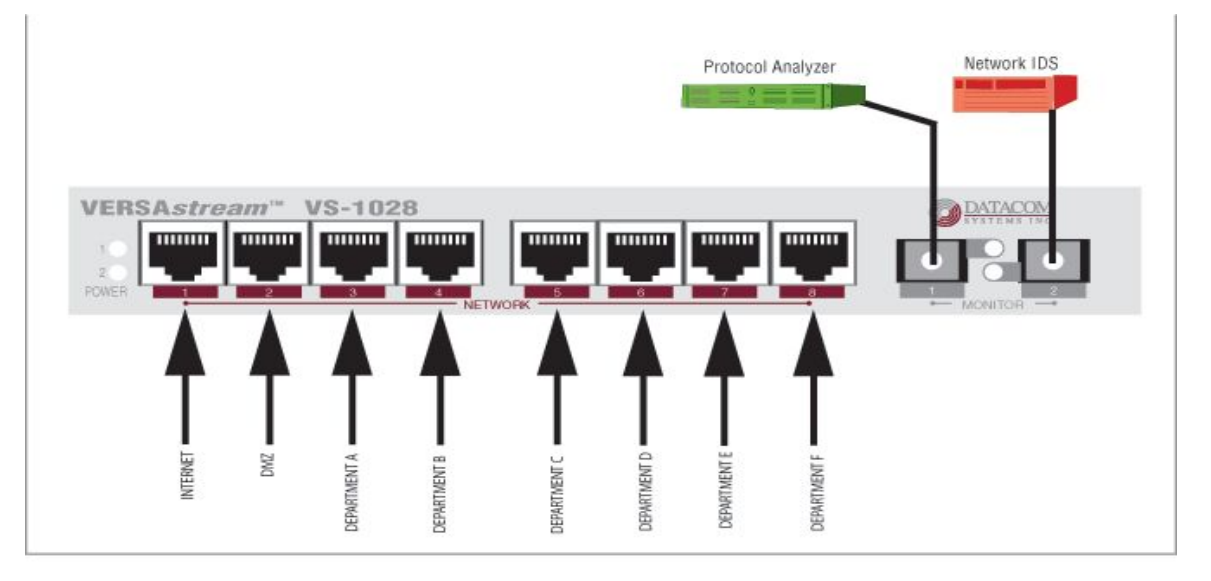

- ⚫ Direct capture from the NIC on a machine ▪ You'll always do this at some point.
	- ▪Very easy and convenient in low traffic settings. Just start capturing to the hard drive and stop when you feel like it.
	- ▪Storage becomes an issue when (traffic  $*$  time) > hard drive capacity OR (traffic / time) > hard drive write speed
	- Can only see the traffic going to that host (so use taps or SPAN ports to gain visibility)

## ⚫ Direct capture from the NIC on a machine

- ▪tcpdump
- wireshark
- **Netwitness**
- $e$  etc.

### **Network coverage – an aside**

Network coverage is how much of the traffic on the network that your sensor network can see. You can have different types of monitoring on different parts of the network, but the main idea is to avoid blind spots. This applies to PCAP, flow, logs, and everything else.
Since different segments of the network carry different traffic, where you decide to place you sensors will determine what you can see.

What would you see on the outside of the border firewall that you wouldn't see inside? What kinds of things do you WANT to see?

Things to think about

- ⚫ NAT solve with placement of sensors
- ⚫ VPN solve with placement of sensors or VLAN specific configuration
- ⚫ Multiple border gateways solve using channel bonding/aggregation

On the outside of your firewall, you see the attacks that *didn't* get through in addition to the things that *did*. On the inside of your firewall you see things that actually got through. The outside tells you who's attacking and how. The inside tells you what attacks worked.

In addition to the amount of the network that's covered, we can also think about WHEN the network is being covered.

Sometimes you'll want PCAP data for a couple of hours, but couldn't handle 24/7. When might that be? Could you perhaps trigger full PCAP for a time based on some event? Absolutely!

### **PCAP data Hands on**

Now that we know where, why, and how to collect PCAP data, let's go do some captures.

Wireshark is your good old fashioned, run of the mill, go-to, protocol analyzing, packet capturing, file carving buddy. Learn to love it.

### ⚫ What we'll be doing today

- **.** Learning the layout of the interface
- ▪Capturing PCAP data
- **.** Looking at the structure of packets
- Filtering packets to find interesting things
- **· Following a TCP session**
- **Carving files**
- **Reading emails**

#### ● Sources for pcaps

- http://wiki.wireshark.org/SampleCaptures
- http://packetlife.net/captures/
- http://www.pcapr.net
- http://www.icir.org/enterprise-tracing/downloa d.html
- Your own machine

So that's Wireshark. Pretty nice, huh? When it comes to finding out exactly how your machine got pwned (aka owned, pwnt, etc.), it's pretty effective.

Also, the functionality of Wireshark can be extended by coding up plugins and decoders, and anything else you want. It's open source!

But what if we don't have time to do all that poking about and sifting through packets? Is there a better way to look through a big pile of PCAP data?

I thought you'd never ask…

# **PCAP data Doing analysis - Netwitness**

#### ⚫ What we'll be doing today

- **ELEART Learning the interface**
- **. Importing some PCAP data**
- Doing (almost) everything we just did in Wireshark in less time than it took us before
- **Catching things that we might have missed** before

# **PCAP data Doing analysis - Netwitness**

Netwitness is a tool for getting a quick picture of what someone was doing on the network, especially if you're going after less advanced threats, like insider threats or the average criminal.

Currently there's a freeware version and a paid version. Give it a try next time you get stuck during an investigation. Often you can catch certain clues via the session based view that you wouldn't simply by digging through PCAPs.

# **PCAP data Doing analysis – Other tools**

In addition to sitting down and doing deep dive analysis on PCAP data by hand, we can also run it through automated processes (sometimes even at line speed!) to do all sorts of other stuff. This is how firewalls and IDS work, after all.

Depending on the audience, this is where we discuss our organization's custom tools  $\hat{c}$ 

# **PCAP data Generating flow and alert data**

- ⚫ Useful when someone hands you a big wad of PCAP and you have no other data
- ⚫ Can be done when you've got data from before you fielded your flow monitoring or alert generating apps (IDS, firewall, etc.)
- ⚫ Makes analysis of large data sets easier since it's faster to look at coarse grained data.
- ⚫ We'll cover this when appropriate.

# **PCAP Data Conclusion**

- ⚫ When you have PCAP you can see pretty much everything.
- ⚫ It's very heavy weight whenever you start dealing with enterprise level networks.
- ⚫ It's the only way you'll see what's being said on the network, but it's not as good as flow or log/alert data for figuring out what's important to look at.

# **Agenda**

# Day 1

- ⚫ Agenda and motivation
- Intro to forensic data types
- ⚫ Working with PCAP data
	- ⚫ What it looks like
	- How to interpret it
	- ⚫ How to get it
- ⚫ Working with flow data
	- ⚫ What it looks like
	- How to interpret it
	- How to get it

# Day 2

- ⚫ PCAP and flow recap
- ⚫ Working with logs and alerts
	- ⚫ What they look like
	- How to interpret them
	- Getting them all in one place
	- ⚫ SIEM's and their familiars
- ⚫ Fielding a monitoring solution

# **Flow data Things to keep in mind**

- ⚫ This is easy data to get, so make sure you do.
- Better used to figure out where to look, than to figure out exactly what happened.
- Even when you're not on an investigation, you should collect flow data to do baselining.
- Visualization helps a lot.

# **Flow data What is flow data?**

There's some variation, but generally a record contains the following:

- Source and dest ip
- Source and dest port
- Protocol
- Start time  $+$  (duration | end time)
- $\bullet$  # of packets
- $\bullet$  # of bytes
- ⚫ Directionality? Depends on format.

# **Flow data Netflow v5 protocol**

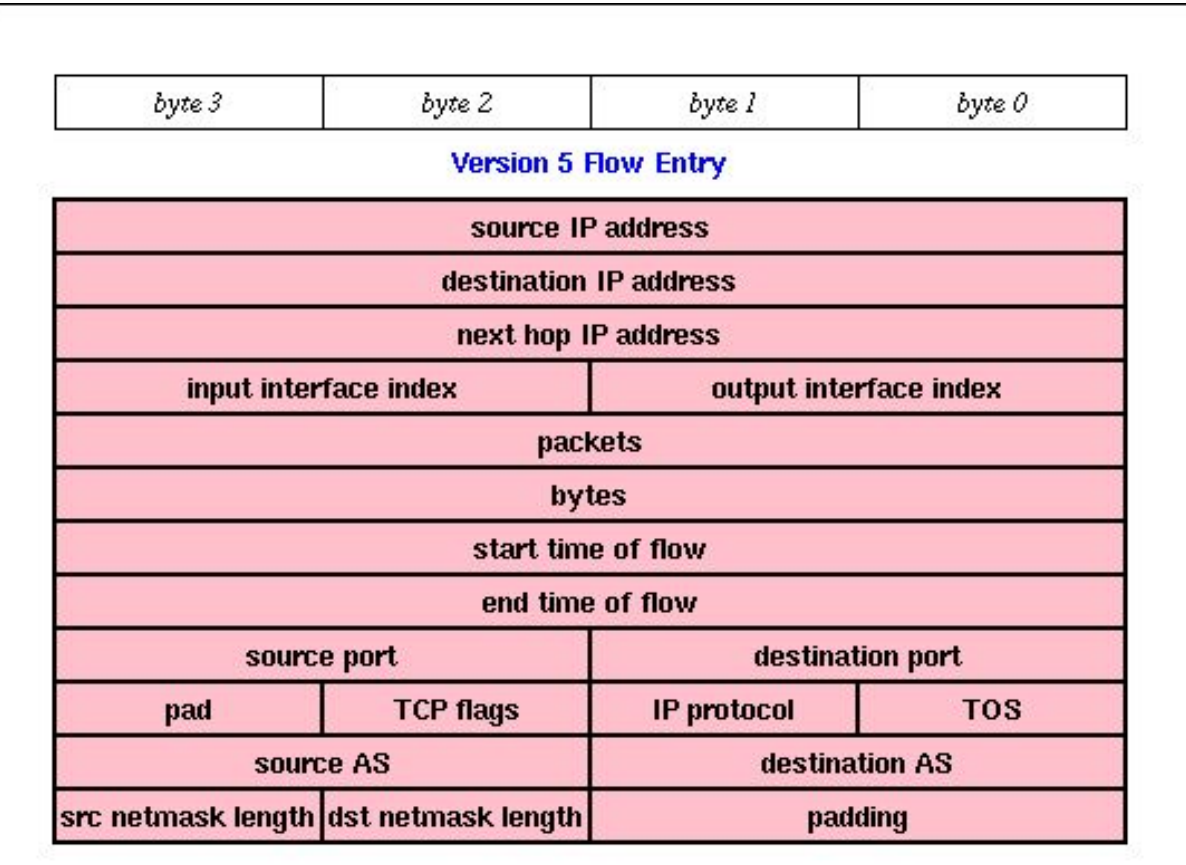

Source: caida.org/tools/utilities/flowscan/arch.xml<br>
55

# **Flow data Command line output**

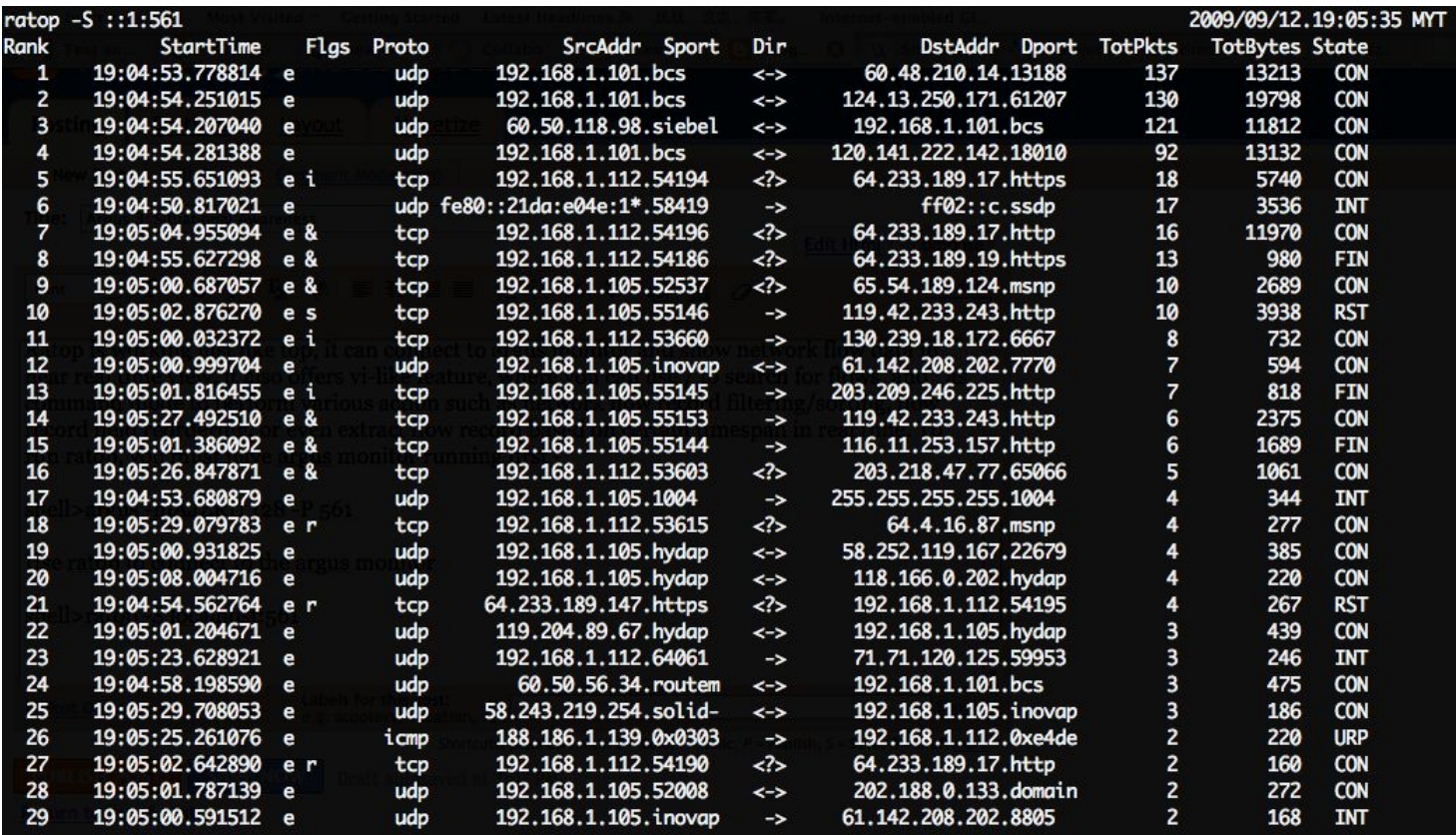

### **Flow data Directionality**

Some types of flow records are unidirectional (SiLK, rw tools), and others are bidirectional (argus, ratools, original flow data).

Unidirectional flow data has a separate record for both sides of the conversation. This is how Cisco NetFlow v5, v9, and IPFIX records are specified.

Bidirectional flow data combines both sides into one record, usually having extra fields for "# of sender packets", "# of destination bytes", and other things that would get muddled by combining two unidirectional flows.

# **Flow data Directionality**

Depending on what you need, you can convert between bidirectional and unidirectional using whatever tool is appropriate to your data set.

# **Flow data Cutoff and Aging**

Until conversations end, their flow data sits in the router/switch/etc. memory, taking up space (DOS?). So if we've got lots of very long lived flows or flows that didn't end well (FIN ACK) we need to free up that memory and write the flows.

For long flows, we have a configurable time (say 30 minutes) after which we write a record and start a new one. Figuring out how long the flow actually was will require massaging your data.

For broken flows, another cutoff time (maybe 15 seconds?) will clear them out.

# **Flow data Sampling**

When there's too much traffic for your switch, NIC, or whatever to handle, sampling is used to throttle the workload.

Instead of every packet being recorded in a flow (sample rate = 1 out of 1), we take 1 out of N packets, make flow records, and then scale the appropriate values by N.

We will miss flows due to this  $\ddot{\sim}$  but for very large throughputs it's necessary. Also, N is not always constant over time.

### **Flow data Formats**

And then there are different formats…

Cisco NetFlow v5 and v9 are very common. V5 will only do IPv4, though.

IPFIX is a lot like v9 plus some interesting fields. Open protocol put out by IETF.

sFlow hardware accelerated, forced sampling, mainly an HP thing.

And there are others, but we'll focus on v5/v9 and IPFIX.

### **Flow data Formats**

There isn't a current standard for how to store flow data on disk, so different software suites will store it differently to suit their search and compression capabilities. Choose your software suite based on what formats it can *consume*, and be prepared to perform a conversion if you switch.

# **Flow data Capturing**

#### ⚫ Switches and routers

- **.** Flow data is gathered by the network hardware, and then sent over the network to one or more listeners.
- **To set up collection and forwarding, look up** instructions particular to your device and the revision of its OS (typically Cisco IOS).
- **Remember, this is going over the network, so it** can be intercepted, falsified, or blocked by attackers, outages, and misconfigurations!

# **Flow data Capturing**

#### ⚫ Machines on the network

- ▪Creates flow data based on what network traffic that machine can see.
- **.** Can either generate flow data and forward it to another collector, store it locally, or both.
- **.** Also possible to collect flow data from other machines or network hardware.
- **Eventually your flow data will have to end up** somewhere. You want that somewhere to be handy to your analysts.

# **Flow data Analyzing with argus**

Argus is another popular tool which is *much* easier to deploy, so we'll be using it to do some sleuthing.

- ▪Become familiar with a few of the tools
- **.** Locate a scanning machine
- **Detect beaconing**
- **Eind activities by a compromised machine**
- **· Find routing misconfigurations**

# **Flow data Capturing with SiLK**

- YAF yet another flowmeter
	- Produces IPFIX data from files or network traffic
	- **. Can write to disk or push out over network**
	- **.** Lightweight, easy to install
	- ▪Works well with SiLK tools

# **Flow data Capturing – consolidating in SiLK**

#### ⚫ rwflowpack

- Part of the SiLK toolset
- **.** Designed to receive input from multiple sensors and build a consolidated repository for analysis
- **.** Just one of the pieces of a full sensor network.

# **Flow data Analyzing with SiLK**

### ● SiLK tools

- **· Produced by CERT NetSA**
- **Relatively easy to use**
- ▪We've already been using them and have done a decent amount of writing on how to use them (check my transfer folder)

# **Flow data SiLK tools - conclusion**

- Free, very powerful, extensible, pretty easy to use.
- ▪Command line tools are great for things that we have running as daemons, but for visualizing flow data we can find a better interface. With the right tools, we can add better visualization.

# **Flow data Visualizing**

#### ● Open source

- **Afterglow + graphviz: cheap, but too much** work to set up
- ⚫ Free/commercial
	- ▪Scrutinizer: quick and easy, consumes pretty much any flow data, free version is limited to 24 hours of data
	- Lynxeon: belongs in the SIEM category, visualization tool is worth a mention though, 60 day trial

# **Flow data Visualization**

- ⚫ http://www.networkuptime.com/tools/netflow/
- http://freshmeat.net/search/?q=netflow&section=projects ● TONS more

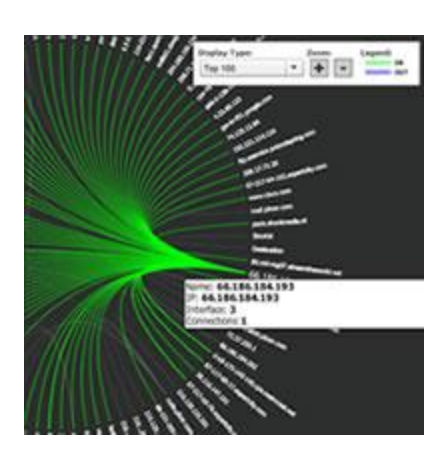

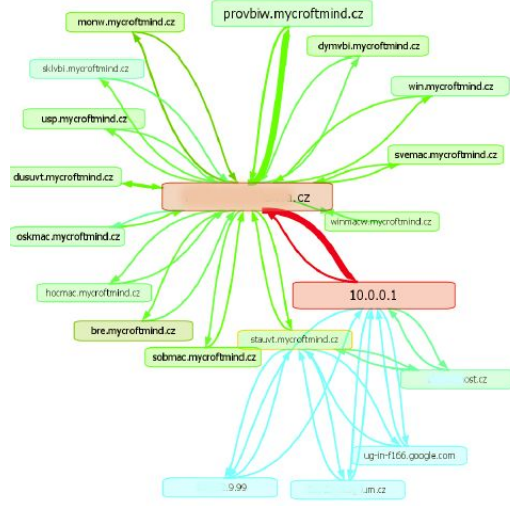

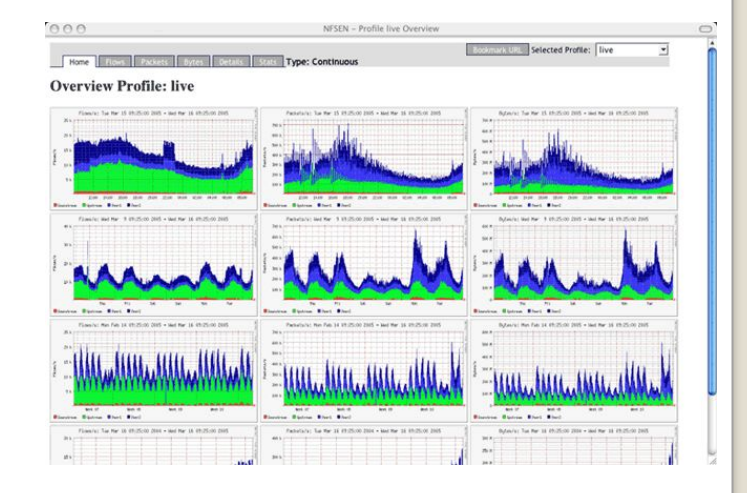

Source: plixer.com, vizworld.com, networkuptime.com

# **Flow data Continuing research**

#### ● Flowcon, Centaur Jam, etc.

- ▪Come join us!
- ▪Share your tools!
- Statistical anomaly/group detection
	- ▪Complicated math
	- New-ish technology, but worth a look if you've got a pile of netflow data that you're sitting on.
# **Agenda**

## Day 1

- ⚫ Agenda and motivation
- Intro to forensic data types
- ⚫ Working with PCAP data
	- ⚫ What it looks like
	- ⚫ How to interpret it
	- How to get it
- ⚫ Working with flow data
	- What it looks like
	- ⚫ How to interpret it
	- ⚫ How to get it

# Day 2

- PCAP and flow recap
- ⚫ Working with logs and alerts
	- ⚫ What they look like
	- How to interpret them
	- Getting them all in one place
	- ⚫ SIEM's and their familiars
- ⚫ Fielding a monitoring solution

# **PCAP reCAP**

- ⚫ Most granular data we can collect
- Takes a lot of resources to gather
- Great for finding out how machines got pwned
- Bad for figuring out what's going on quickly
- ⚫ Can be converted into flow and alert data with the right tools

# **FLOW reFLOW**

- ⚫ Info about conversations on the network
- ⚫ Cheap and easy to collect
- Quick to analyze with the right tools
- ⚫ Different analysis suites, formats

# **Learning styles to use**

- ⚫ More tool use?
- ⚫ More theory?
- ⚫ More collaboration!
- You've got threats. I've got solutions.

# **Questions about anything up to now?**

# **Agenda**

## Day 1

- ⚫ Agenda and motivation
- Intro to forensic data types
- ⚫ Working with PCAP data
	- ⚫ What it looks like
	- ⚫ How to interpret it
	- How to get it
- ⚫ Working with flow data
	- What it looks like
	- ⚫ How to interpret it
	- ⚫ How to get it

# Day 2

- PCAP and flow recap
- ⚫ Working with logs and alerts
	- ⚫ What they look like
	- How to interpret them
	- Getting them all in one place
	- SIEM's and their familiars
- Fielding a monitoring solution

#### **Log/Alert data What are we dealing with?**

Logs are any continual text output stored by applications or devices in the process of their functioning.

Alerts are specialized logs produced by something when certain conditions occur that we had the foresight to set an alarm for. If a log is created saying that something we've set up a trigger for has happened, then we'll get an alert.

# **Log data Typical sources**

- ⚫ Web server
- ⚫ Web proxy
- ⚫ DNS
- Operating system (/var/log/\*)
- SMTP
- ⚫ Whatever you're using to manage logons
- Building access controls
- ⚫ HVAC/ICS/SCADA/Power

# **Alert data Typical sources**

- ⚫ IDS
- ⚫ Firewall
- ⚫ Host based IDS
- ⚫ SIEM (Security Information & Event Manager)
- ⚫ Your server uptime and HA (high availability) stuff
- ⚫ What else?

Typically alerts are being produced because triggers that we've written are being tripped. If you're not getting useful alerts, then you've configured something wrong!

### **Alert data Redundant IDS, etc?**

- ⚫ Extra configuration
- ⚫ Add personnel
- ⚫ When one dies- "Multiple TippingPoint IPS Malformed Packet Detection Bypass Vulnerability"
- ⚫ Increased attack surface
- ⚫ More filtration, more rules, etc.

# **Alert data Let's go set up some triggers**

Here's how you go about getting good alerts ⚫ Find an incident that you want to be alerted about

- ⚫ Research what went over the network or got written to a log when that incident was occurring
- ⚫ Write a rule in your IDS or whatever to create an alert when that traffic is seen
- Test your rule
- Continue testing...

## **Alert data What will we use as a trigger?**

#### Snort!

- Open source, support packages available
- Basis for Sourcefire appliances
- ⚫ Very popular, good support among SIMs
- ⚫ Very robust community providing rules, extensions, add ons, and anything else you can think of
- Rule set subscriptions can be had from Sourcefire, and rules become free 30 days after they're made available to subscribers

## **Alert data How Snort works**

- 1. Reads traffic from network
- 2. Decodes packets
- 3. Performs stream reassembly
- 4. Applies filters
- 5. Upon the first filter match, an alert is generated

### **Alert data Writing Snort rules**

Fire up your VM's. Time to go to work.

We're going to look at how snort rules are written, what alerts look like, and how to write our own rules.

### **Alert data Writing better rules**

- ⚫ Write to the vulnerability, not the exploit
- ⚫ Understand the base rate fallacy
- **Inspection chain**
- Test and tune your alerts
- ⚫ Dumbpig, external checking tools, profiling

#### **Log/Alert data Priority of sources**

Obviously not all data is equal, so here's the basic order of which ones you should concentrate on first.

- ⚫ Alerts from security products (e.g. IDS, SIEM)
- Netflow data, so you can track what those alerts are related to
- OS event logs, so you can see what happened when those alerts were caused ⚫ What else?

#### **Log/Alert data What does it look like?**

- Tons of formats, most of them customizable and flexible, some standards
- Often application specific
- Hard to read straight through, even using search…

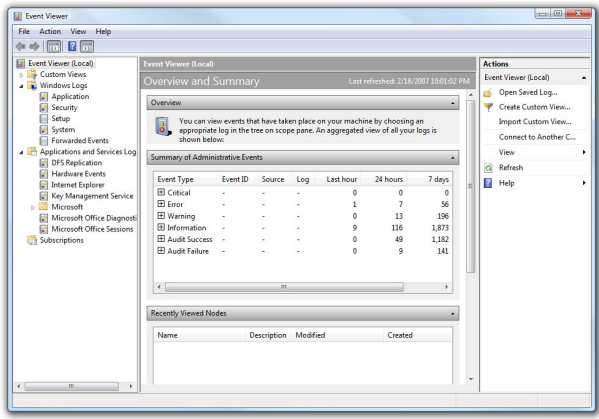

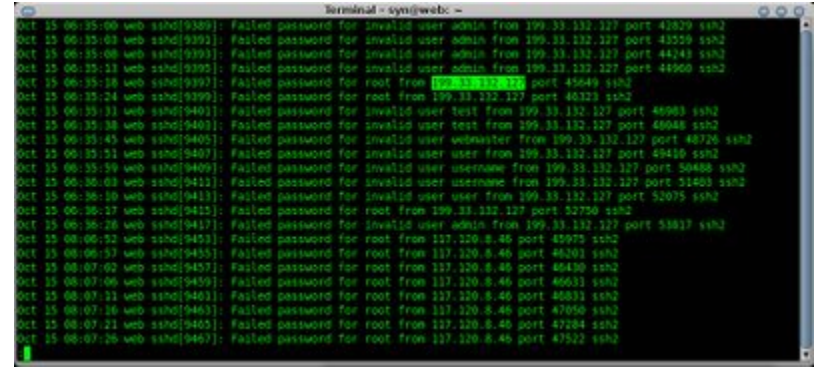

### **Alert data Event formats**

- CEE Common Event Expression
- ⚫ CVE Vulnerability
- ⚫ CCE Configuration
- ⚫ CWE Weakness
- ⚫ CPE Platform

⚫ …

⚫ CAPEC – Attack Patterns

#### **Log/Alert data Dealing with disparate data**

There's too much text and not enough *con*text. We need a way to get to the important logs and alerts quickly.

That's why we use log managers and SIEM's. They import the logs into one place, give us some pretty graphs, and (hopefully) make sure that the important entries catch our attention quickly.

## **Log/Alert data SIM, SEM, SIEM…**

- ⚫ SIM = Security Information Management
- $\bullet$  SEM = Security Event Management
- ⚫ SIEM = Security Information and Event Management

SIM is for bookkeeping, SEM is for correlating data into events, and SIEM is a combo of the two.

#### **Log/Alert data SIEMs**

- Perform event correlation, reduce false positives
- ⚫ Help filter logs and alerts to bring us the important data quickly under one monitor
- ⚫ Typically have a method for reading lots of log types
- ⚫ This is what you have running on a dedicated monitor in your lab for a technician to keep an eye on and call you when it turns red

### **Log/Alert data Some common managers/SIEMs**

- Splunk: free version will read 500MB/day of logs, has a decent interface to set up log parsing, technically just a log manager
- ⚫ ArcSight: popular SIEM suite, has its own log manager, could have a class just on Arcsight alone (and there are). BIG player in government and commercial sector, owing greatly to pushbutton compliance auditing.

⚫ RSA enVision: another big player, focused on appliances

Disclaimer: the information expressed here is meant only to be informative and does not imply a recommendation

## **Log/Alert data Using Splunk**

Splunk is common enough that it's worth your time to get to know. So for that reason, we'll now take a quick look through its capabilities and the resources available for learning Splunk 4.0.

## **Log/Alert data Some common managers/SIEMs**

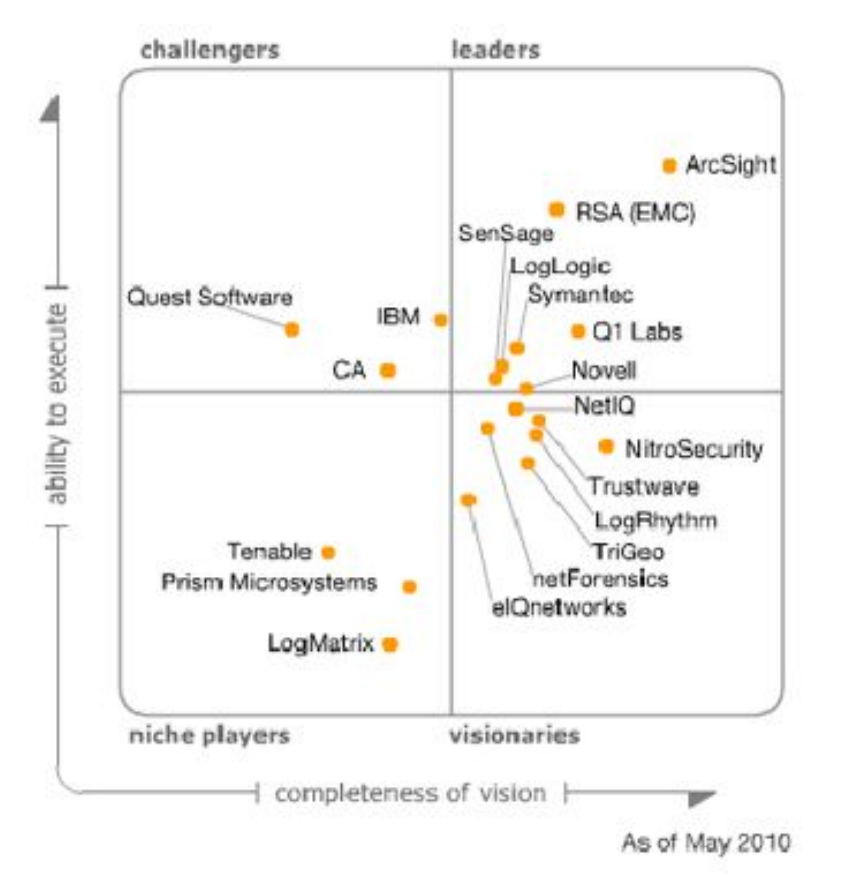

http://www.gartner.com/technology/media-products/reprints/nitrosecurity/article1/article1.html Source: Gartner (May 2010)

## **Log/Alert data Arcsight event priority**

● Recalculated by ESM

#### ⚫ Factors in:

- Normalized Severity S [0-10]
- Model of Confidence MCR [0—1] & Relevance
- **Security History**  $H [1-1.3]$
- **Asset Criticality** C [0.8-1.3]

#### • Priority =  $S * MCR * H * C$

#### **Log/Alert data Arcsight event priority**

- Priority =  $S * MCR * H * C$
- ⚫ MCR is the only factor that can drop P to 0 ▪ Fully modeled asset, zero ports, zero vulnerabilities  $\bullet$  MCR = 0  $\Box$  Priority = 0
- $\bullet$  False positives fed into SIEM force H  $> 1$ ▪ Avalanche multiplication of false positives
- Worst case: False positives + no asset modeling

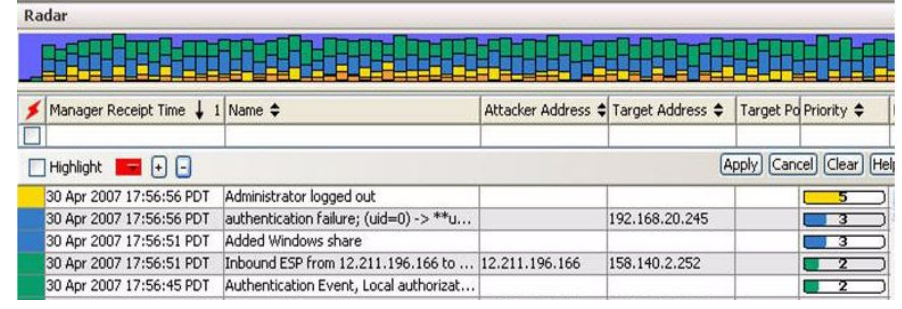

Source: arcsight console interface

# **Log/Alert data Using SIEMs effectively**

- ⚫ Understand the complexity of the tools you are using and allocate personnel appropriately.
- ⚫ Standardize what information your organization collects. Prioritize which information you set up collection for.
- ⚫ Regularly look at your flow data. Don't depend on the SIEM to see everything.
- ⚫ Write new alert rules to handle your own particular threats.

## **Deploying a monitoring solution**

What you need to monitor a network will vary greatly depending on the size of the network, its purpose, the threats it will face, the technology used to build it, and countless other things.

Now go to www.ratemynetworkdiagram.com and let's play pin the sensor on the network.

# **Extended topics (if we have time)**

- ⚫ Privacy/confidentiality laws
- ⚫ Attacking network monitoring devices
- ⚫ Evading network monitoring
- ⚫ Wireless monitoring
- ⚫ What products have you used and which ones did you like?
- ⚫ What else?

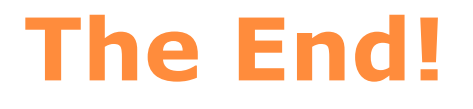

#### ⚫ Please give feedback! ⚫ Tell your friends!